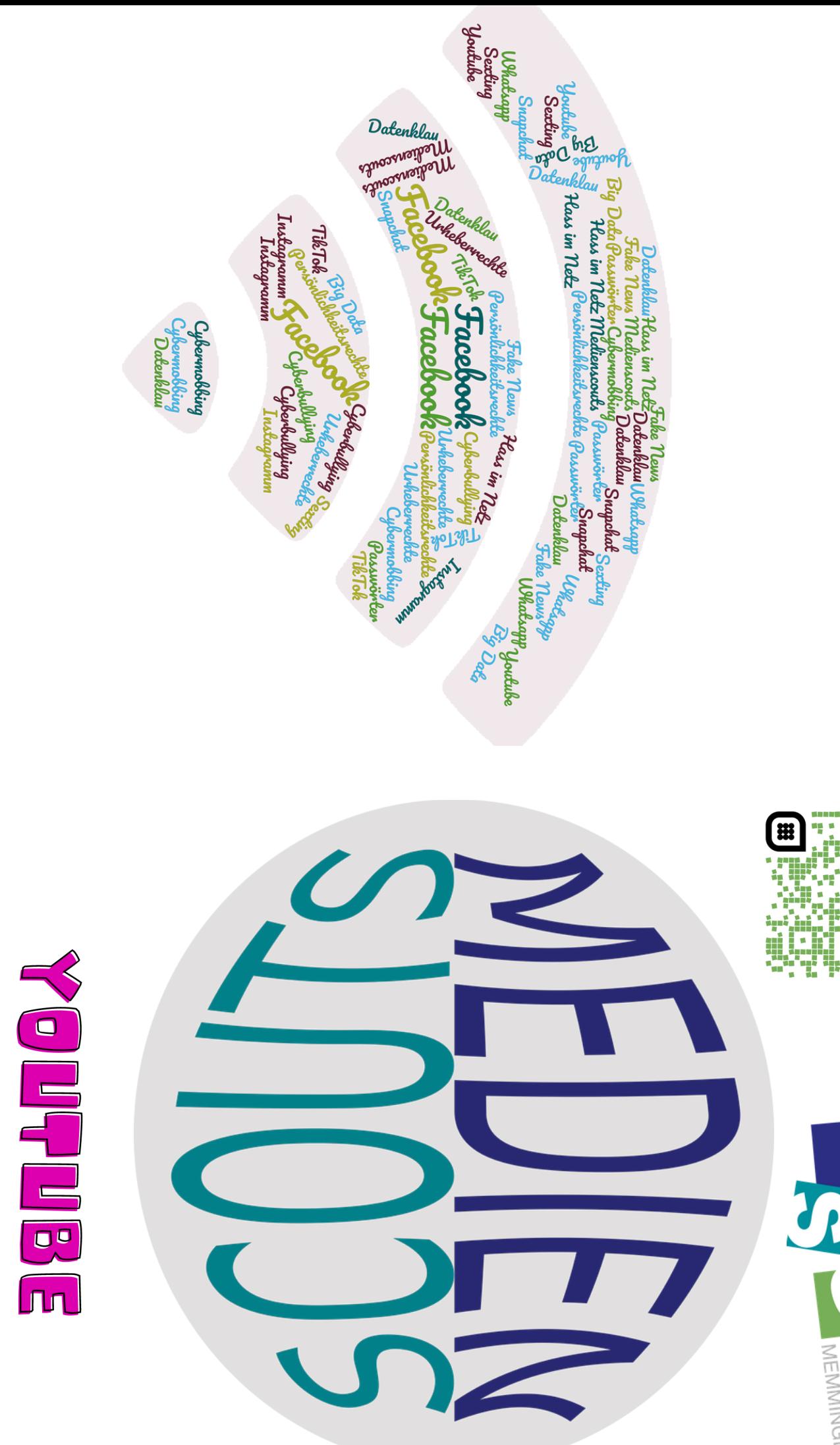

Ŧ 用 Į ā SPRO

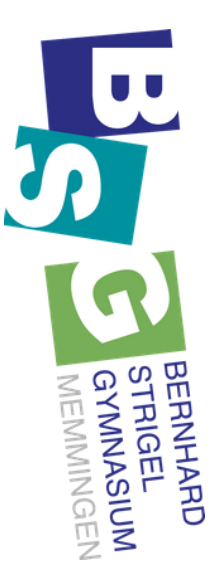

### **MAS IST YOUTUBE?**

- $\bullet$ Videoportal im Internet zum Hochladen, Teilen und Anschauen von Videos
- gehört zu Google
- Videos können kommentiert und bewertet werden
- es kann auch gestreamt werder
- · Videos standardmäßig öffentlich sichtbar

# **PRIVATSPHÄRE SCHÜTZEN UND VIDEOS EINBETTEN**

- $\bullet$ Videos können unterschiedlich sichtbar sein (das Andern ist im Nachhinein möglich)
- o öffentlich o nicht gelistet
- o privat
- Für jedes einzelne der Videos ist festlegbar, ob andere dieses Video auf ihrer eigenen Website oder ihren Blogs einbetten dürfen.
- Um dies zu ändern, klickt man auf "YouTube Studio", dann auf "Video-Manager", anschließend auf "Videos" Am Ende muss man auf "speichern" klicken. und zum Schluss auf "Bearbeiten". Dort kann man dann die Einstellungen des Videos ändern.

### KONTO

Einstellungen. Hier können: Über das Zahnradsymbol gelangt man zu den

- Montoinformationen bearbeitet werder
- verbundene Konten bearbeitet werden
- Abos und Bewertungen verwaltet werden
- Aktivitäten verwaltet werden
- Werbeeinstellungen verwaltet werden
- Benachrichtigungen verwaltet werder

herausgelöscht werden Am Ende immer auf "speichern" klicken. Im Google-Konto können einzelne Dienste

# **NOTARY OND NOROS SHEPS**

- Nutzer, die gegen die Richtlinien verstoßen
- oder Nachrichten Nutzer blockieren -> keine Sicht auf Videos
- Videos mit unangemessenem Inhalt können gemeldet werden
- kinderpornografische/nationalsozialistische Inhalte sollen auf jugendschutz.net gemeldet werden

## KOMMENTARE UND EINGESCHRÄNKTER **NODUS**

- Kommentarsektion kann gelöscht werden
- Einzelne Kommentare können gelöscht werden.
- Eingeschränkter Modus filtert gemeldete/ unangemessene Videos aus